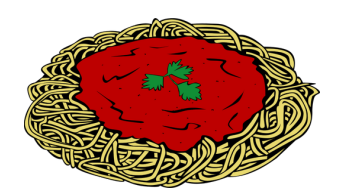

## **Spreadsheet Assignment #6 8th Grade Sheets**

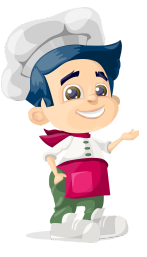

The school PTO at East Prairie is holding a spaghetti dinner to earn money. You have been asked to create a spreadsheet that will calculate the cost of the event as well as to compute the profits. Our school needs to raise \$5,000 for new computers. Make sure to answer the questions in Steps 5,6, & 7 somewhere on your spreadsheet. Turn in through Google Classroom when finished.

- 1. Start with a blank template in Google Sheets.
- 2. Set up the spreadsheet exactly as the example below. You will need to widen Column A. If you need to change the width of additional columns, adjust accordingly.
- 3. Format all cells that should be dollar amounts with the currency or accounting format.
- 4. You will need to put in formulas to find: the cost to make the dinners, the ticket sales, and profit.
- 5. Did you reach your goal of \$5,000?
- 6. If not, how many more adult tickets will get you this number? (keep the child tickets the same amount)
- 7. Set your numbers back to the original (200 adult, 300 child). If child tickets were raised to \$8, what would you have to raise the price of the adult tickets to in order to make the \$5,000 goal? (price should only be set to a whole dollar amount)

Hints:

- Cost to make dinners: Each dinner is \$1, regardless if it's a child or adult ticket
- Ticket Sales: the different prices will matter here. You will need to use parentheses in your formula.
- Profit: The difference between the numbers above.
- To find the answers to Steps 5,6, & 7- plug in numbers to the correct cells and see what you get. Use trial and error.

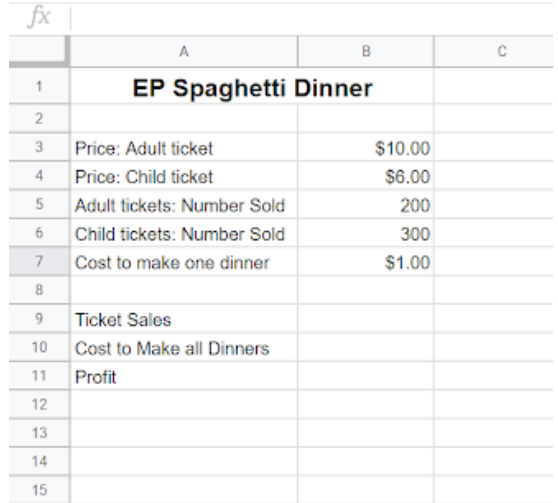